## **H O W T O D O W N L O A D G O O G L E C H R O M E**

## **( W E B B R O W S E R )**

Article provided by wikiHow, a wiki building the world's largest, highest quality how-to manual. Content on wikiHow can be shared under a Creative Commons License. Written by: Tech Tested. https://www.wikihow.com/Download-and-Install-Google-Chrome

**Google Chrome is a lightweight browser that is free to download for Windows, Mac OS X, Linux, Android, and iOS. Follow this guide to get it downloaded and installed on your system of choice. This is recommended for using the online virtual classroom platform, 'Blackboard Collaborate'.**

## **Downloading Chrome for PC/Mac/Linux**

Go to the Google Chrome website (https://www.google.com/chrome/). You can use any web browser to download Google Chrome. If you haven't installed a browser, you can use your operating system's preinstalled web browser (Internet Explorer for Windows and Safari for Mac OS X).

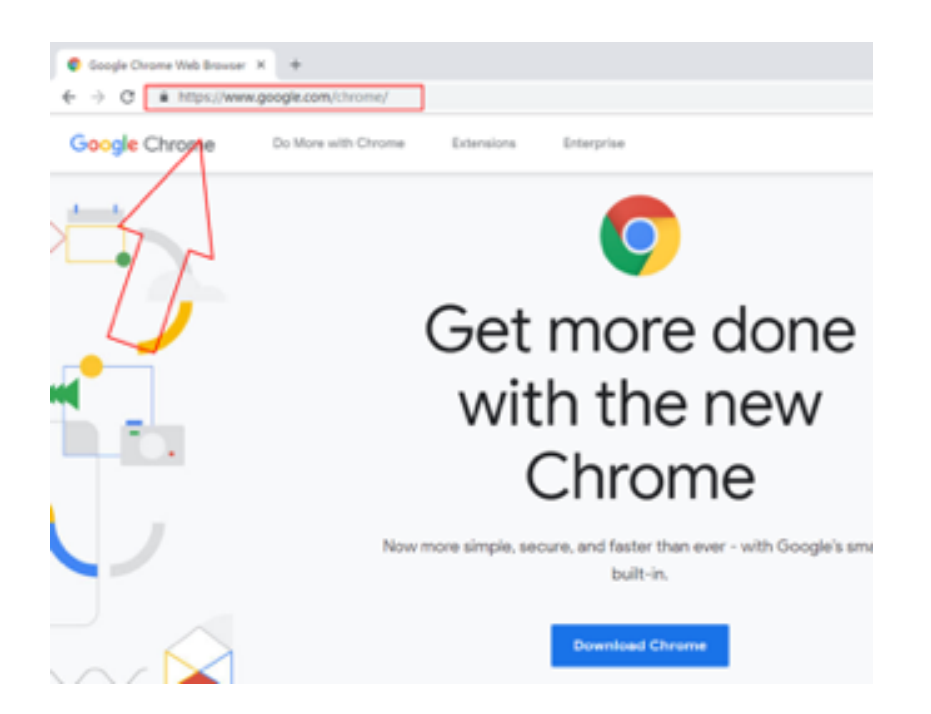

2. Click "Download Chrome". Make sure to click the download option corresponding to your operating system (Mac or Windows). This will open the Terms of Service window.

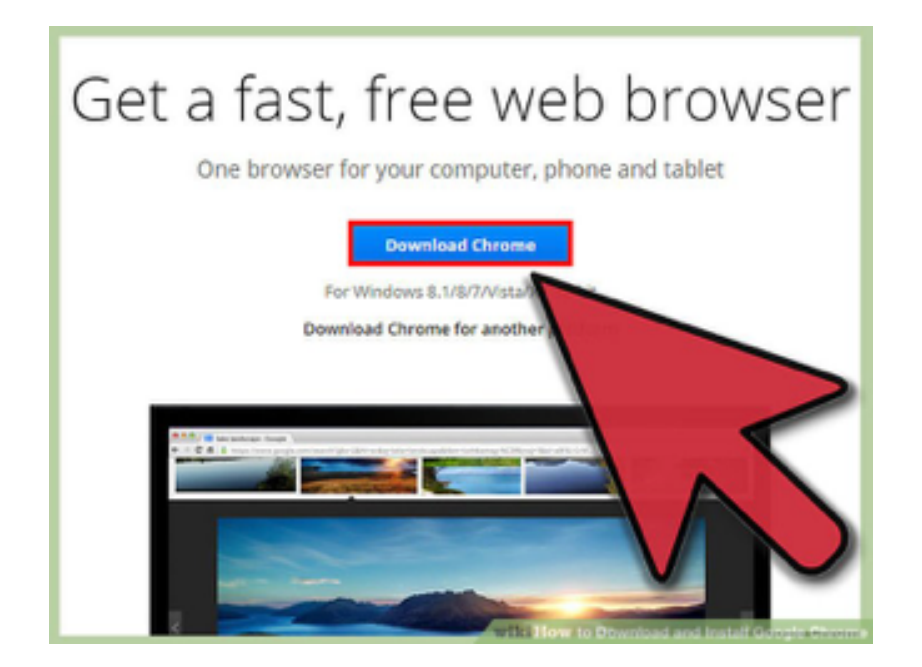

3. Determine if you want Chrome as your default browser. If you set it as the default browser, it will open whenever a link for a web page is clicked in another program, such as email.

You can opt to send usage data back to Google by checking the box labeled "Help make Google Chrome better…" This will send back crash reports, preferences and button clicks. It does not send any personal information or track websites.

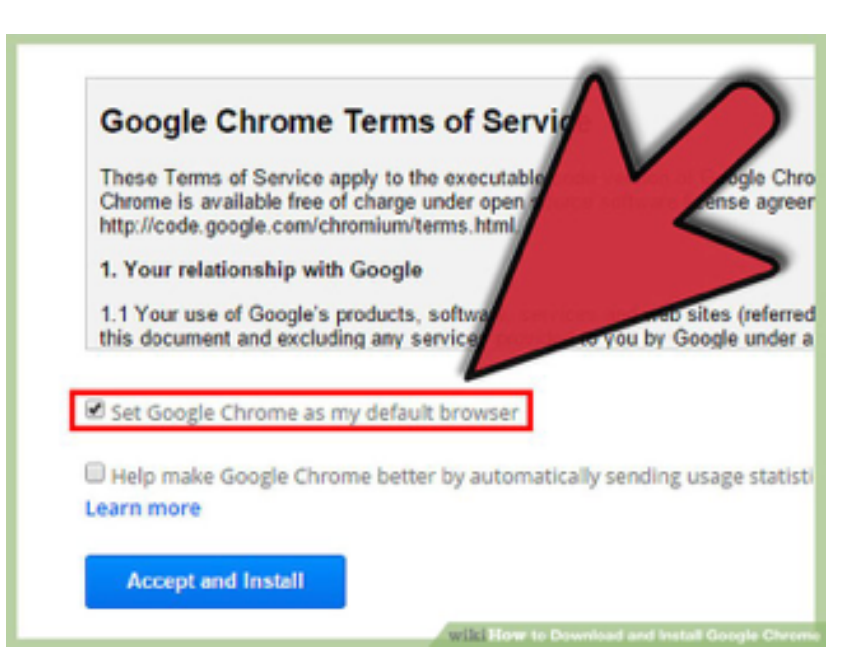

4. Click "Accept and Install" after reading the Terms of Service. The installer will start and you will have Google Chrome installed when it has finished. Depending on your browser settings, you may need to allow the program to run.

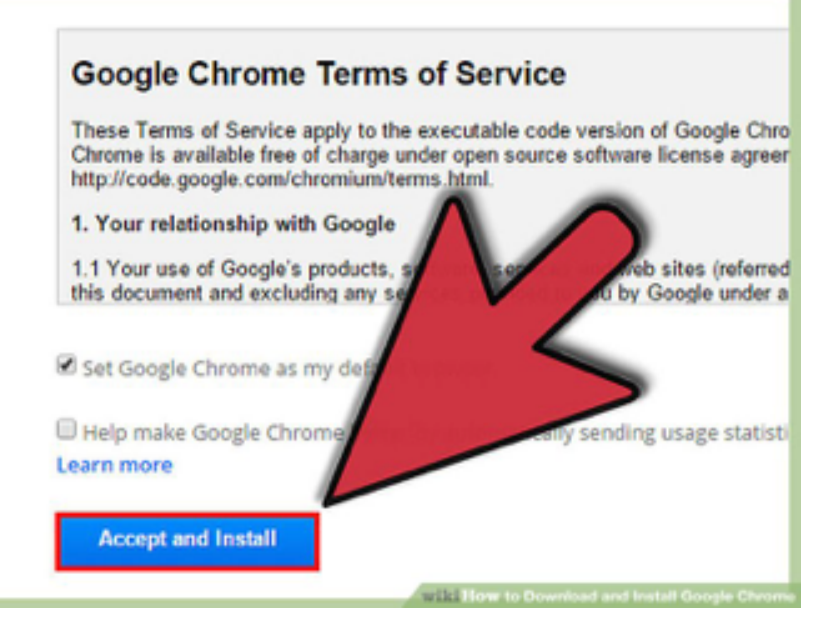

5. Sign in to Chrome. Afterinstalling, a Chrome window will open showing first-time use information. You can sign in with your Google account to sync bookmarks, preferences, and browsing history with any Chrome browser that you use. Read how to use Google Chrome for some tips on your new browser(https://support.google.com/chrome/answer/95411? hl=en&ref\_topic=14660)

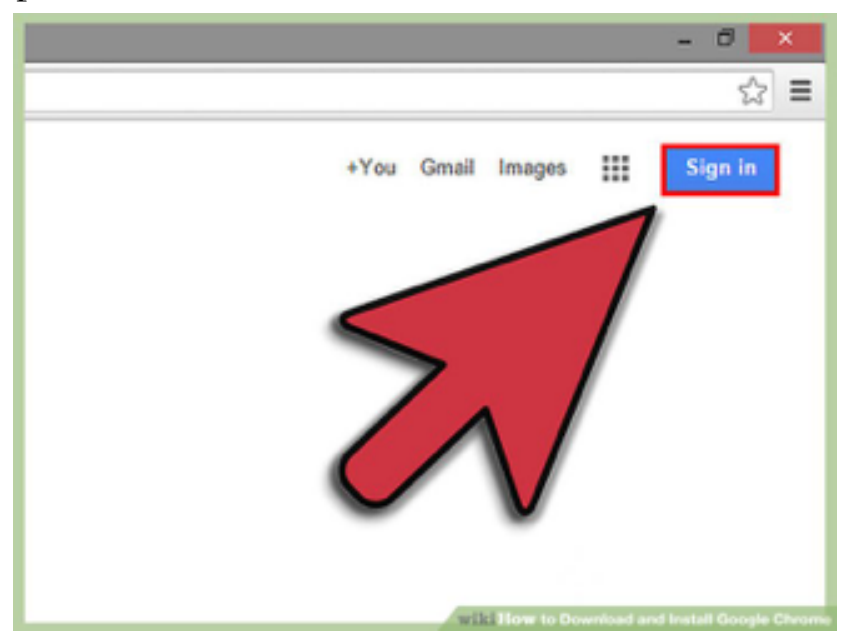

**Note:** The following Youtube clips may also be of use: Windows 10: https://www.youtube.com/watch?v=Ew\_ReoK1zMc Mac OSX: https://www.youtube.com/watch?v=BhmmLG\_ZvGI